# TECHNOLOGY DEPARTMENT UPDATE

 $\mathbf{C}$ 

0

Q

Q

MARCH, 2024

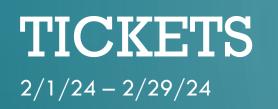

#### **Total**

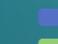

 $\bigcirc$ 

 $\bigcirc$ 

Ó

 $\bigcirc$ 

236 - Tickets created 219 - Of them closed

17 - Still open

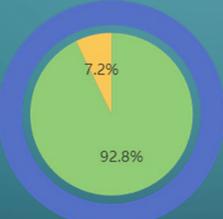

 $\mathbf{C}$ 

# CLASSROOM TECHNOLOGY SURVEY

- On February 22<sup>nd</sup> we sent out a classroom technology survey. This survey will help us understand what technology teachers would like in the classroom.
- This also helps us plan for the upcoming summer. We also get requests that we can fulfill this year.

### MULTI FACTOR AUTHENTICATION (MFA)

- We are implementing MFA on school email accounts for staff and will be required starting May, 1<sup>st</sup> instructions were sent out via email.
- MFA, or Multi-Factor Authentication, is important for several reasons:
  - Enhanced Security: MFA adds an extra layer of security beyond just a username and password combination. It typically requires at least two forms of authentication, such as something you know (like a password) and something you have (like a smartphone for receiving a code).
  - Protection Against Password Theft: Passwords can be stolen through various means such as phishing attacks, brute-force attacks, or data breaches. MFA mitigates the risk associated with stolen passwords because even if an attacker manages to obtain the password, they would still need the additional factor to access the account.

## IETA 2024 CONFERENCE

 Every year we attend the Idaho Education Technology Association conference in Boise. At this conference, we were able to go to some classes and meet with vendors to see new technology.

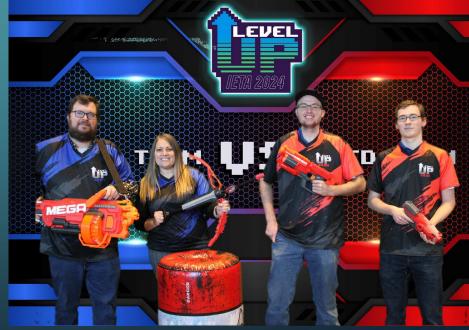

### TEAM ACCOMPLISHMENTS

0

• Ben Hall has received his Juniper Certified Associate Certification.

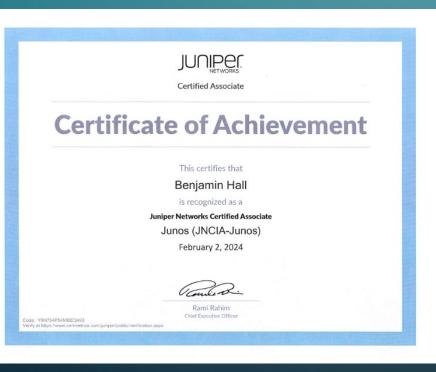

### TIPS & TRICKS

- Google Docs has a comparison tool that will take two documents and show you how they are alike or different. To access it, open up one of the documents you want to compare and go to the Tools menu. Select Compare Documents. Google Docs will ask you to select the other document and then ask you who to attribute differences to, I just leave it as my name.
  Click Compare and you will then be shown a new document which will show you the differences and what's the same between the two documents.
- A tip from a fellow Tab hoarder: If you accidentally close a tab (or several tabs) Ctrl+Shift+T will reopen them.